# *Versenden von Mails per Exim4 und GMX als Smarthost (11´2014)*

Diese Anleitung beschreibt die Einrichtung von Exim4 unter Verwendung eines "Smarthost" (Smarthost = öffentlicher Mailserver, welcher die Mails weiterleitet oder direkt zustellt), auf einem Debian- System. Die Verwendung eines Smarthost hat den Vorteil, dass man keinen echten eigenen Mailserver betreiben muss um eMails z.B. per Script versenden zu können. Die Voraussetzung ist ein existierendes eMail- Konto – im Beispiel bei GMX.

Die eMail- Software "Exim4" bietet u.A. folgende Vorteile:

- arbeitet mit einer Warteschlange (kein Aufhängen von FHEM bei unzustellbarer Mail)
- automatisches Aushandeln der Transferverschlüsselung (keine SSL/TLS- Probleme)
- einfache Konfiguration / auch für Einsteiger geeignet, im Gegensatz zu z.B. Postfix

## *1. Exim4 installieren (Konsole als root):*

apt-get update apt-get upgrade (optional) apt-get install exim4-daemon-light

## *2. Absenderadresse(n) hinterlegen (Konsole als root):* editieren /etc/email-addresses

- root und den Usern mit Mail- Berechtigung eine gültige GMX- Mailadresse zuweisen:

root: fhem@gmx.de mail: fhem@gmx.de fhem: fhem@gmx.de mailbenutzer: fhem@gmx.de

*3. Serverzugangsdaten hinterlegen (Konsole als root):* editieren /etc/exim4/passwd.client - eigene gültige GMX- Zugangskennung eintragen:

mail.gmx.net: fhem@gmx.de:passwort

*4. Exim4 einrichten (Konsole als root):* dpkg-reconfigure exim4-config Konfigurieren wie abgebildet:

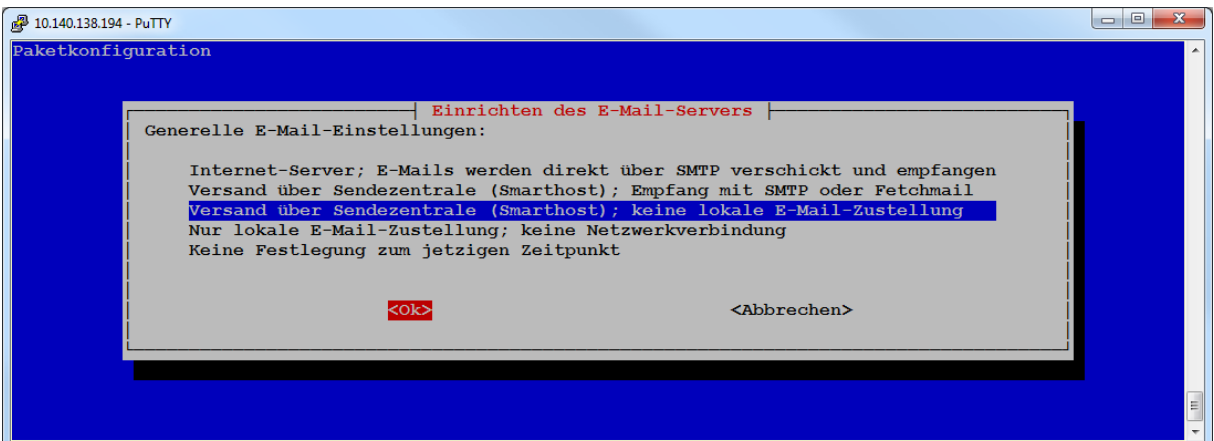

Wichtig: Versand über Sendezentrale (Smarthost); keine lokale E-Mail-Zustellung

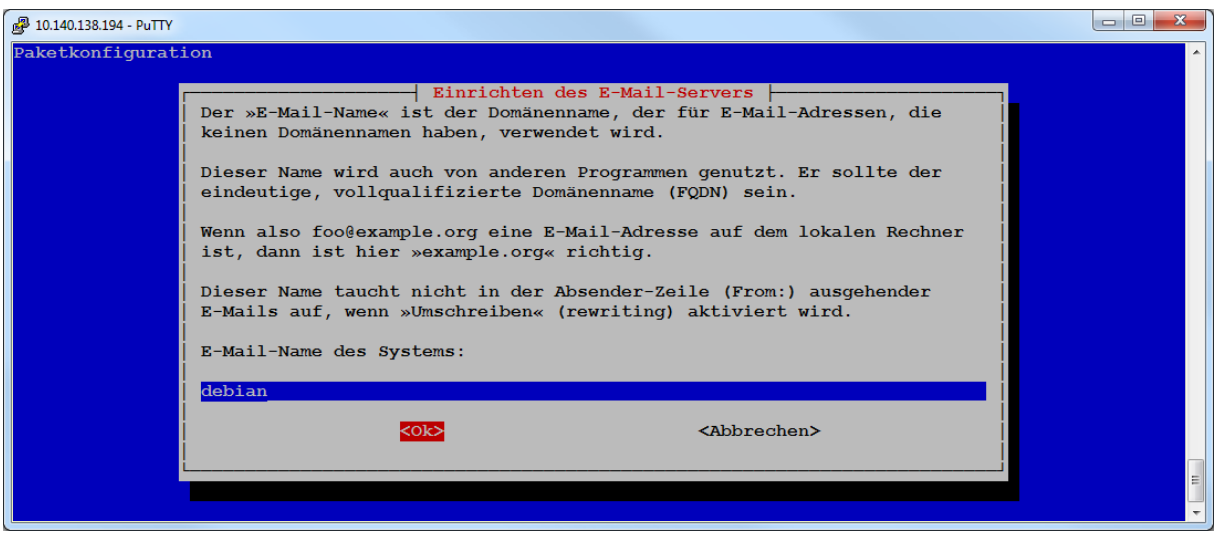

Unwichtig: Vorgabe übernehmen oder etwas Sinnvolles eintragen

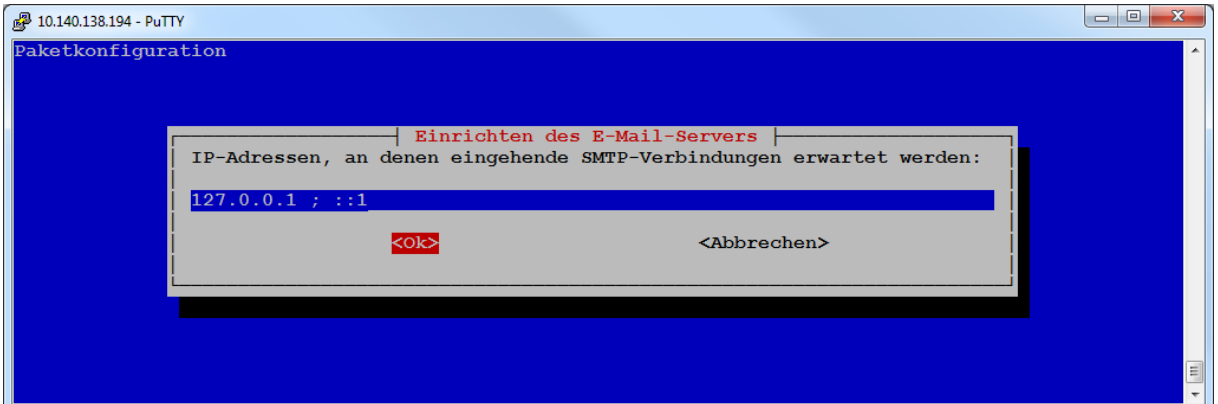

Unwichtig: Vorgabe übernehmen

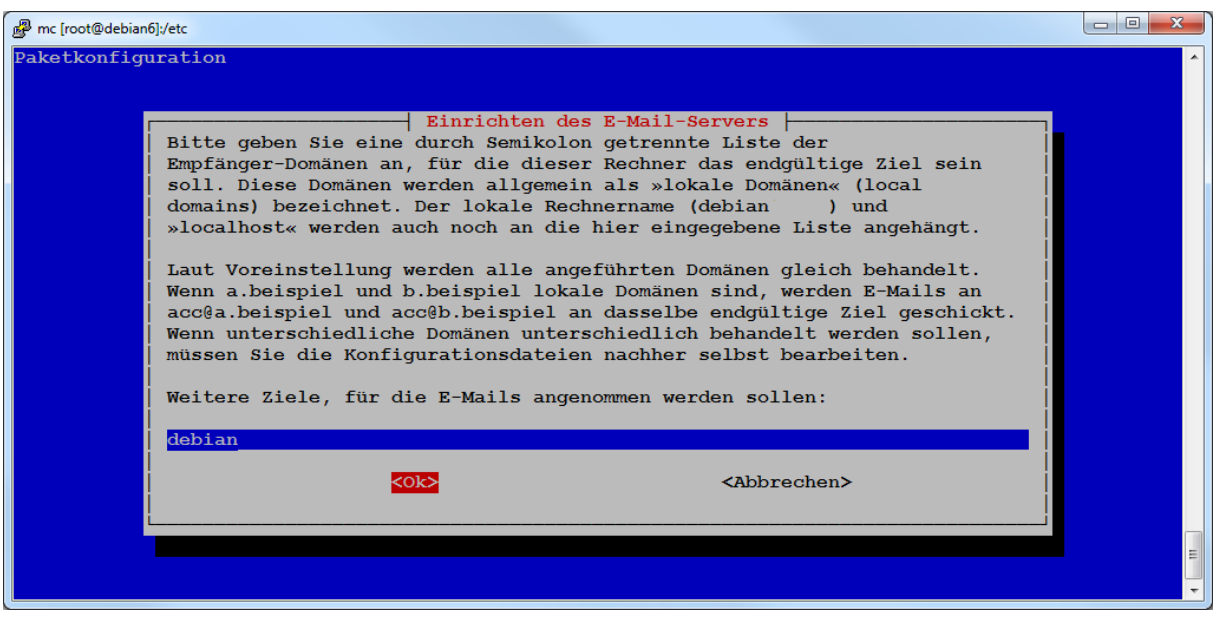

Unwichtig: Vorgabe übernehmen oder etwas Sinnvolles eintragen

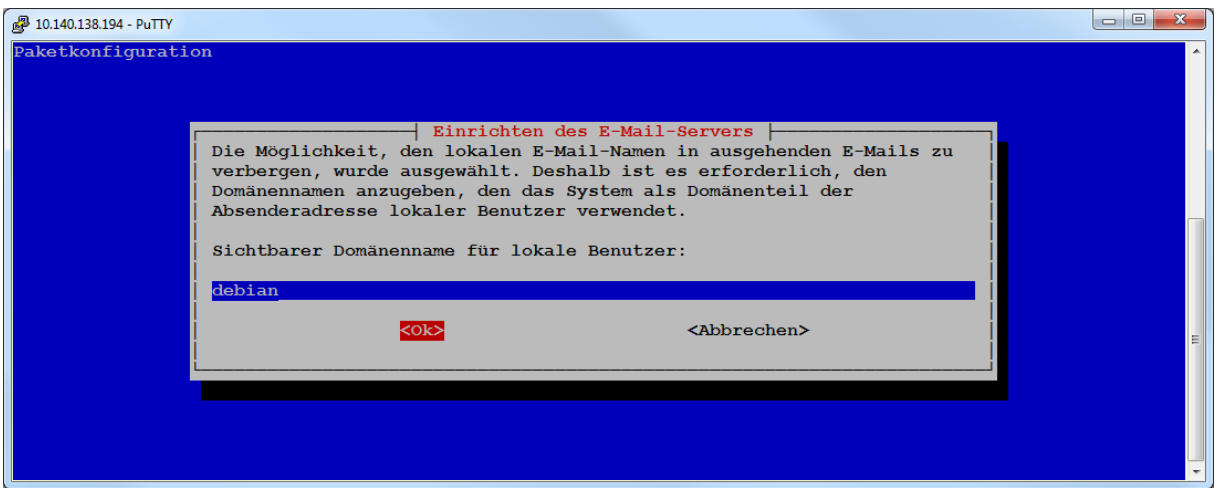

Unwichtig: Vorgabe übernehmen oder etwas Sinnvolles eintragen

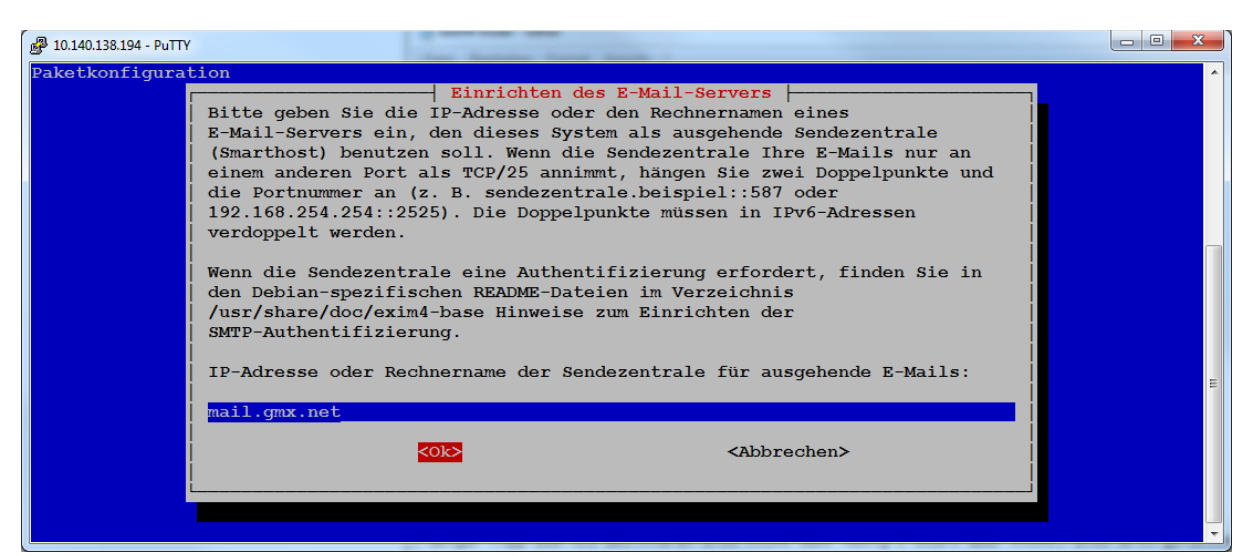

Wichtig: Eingabe des Namens oder der Adresse des GMX-Mailservers (mail.gmx.net)

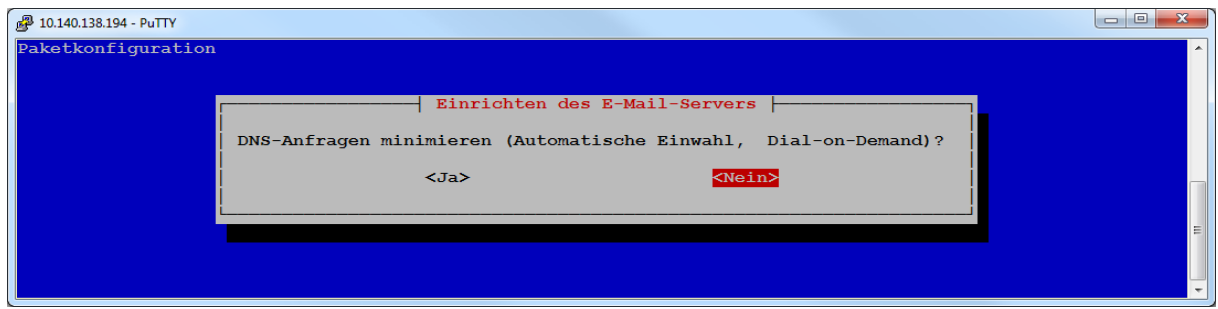

Unwichtig: Vorgabe übernehmen

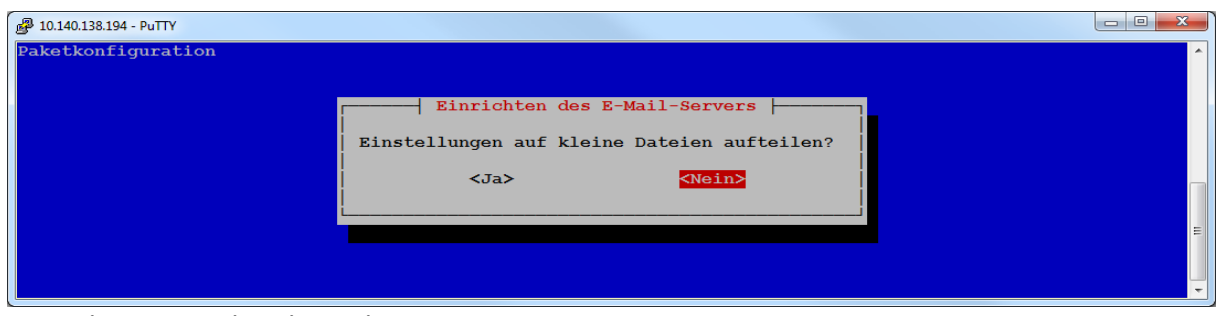

Unwichtig: Vorgabe übernehmen

### 5. Die Einrichtung ist hiermit beendet, Testen des Mailversandes (Konsole als root):

echo "Hallo ich bin eine Statusmail" | mail -s "Ich bin der Betreff" fhem@gmx.de

Mail sollte sofort bei GMX ankommen (ggf. auch im Spamordner, dann die Mail als "nicht als Spam behandeln" klassifizieren!)

#### 6. FHEM- Mail- Funktion anlegen:

In FHEM mittels kopieren der 99 Utils.pm eine 99 myUtils.pm erzeugen mit mindestens folgendem Inhalt (Grau dargestellt = "Rahmencode" für das Funktionieren der Datei; Blau dargestellt = eigentliche Mailfunktion mit Kommentaren):

```
# $Id: 99 myUtils.pm
package main;
```

```
use strict;
use warnings;
use POSIX;
```

```
# Mailfunktion, senden per "Exim4" (Mailer mit Spool)
# Aufruf aus fhem: { exmail('user@provider.de','Subject','text 123') }
                    { exmail('user@@provider.de','Subject','text 123') }
# oder
# Beispiel Verwendung im Programm (notify):
# define test notify <Event> {exmail('empfaenger', 'subject', 'text')}
```

```
sub exmail ($$$) {
 my ($rcpt, $subject, $text) = \omega;
 system("echo \"$text\" | /usr/bin/mail -s \"$subject\" \"$rcpt\"");
\mathcal{F}
```
 $1:$ 

#### **Problembehandluna und Tipps:**

#### Pfade unter Debian:

Checken der Warteschlange: /var/spool/exim4/input Checken der Logdatei: var/log/exim4/mainlog Bearbeiten der Konfig-Datei: /etc/exim4/update-exim4.conf.conf Einsehen der Dokumentation: usr/share/doc/exim4-daemon-light/Readme.Debian.gz *Löschen von "Frozen Mails" (Mails die in der Warteschlange festsitzen):* exiqgrep -z -i | xargs exim4 –Mrm oder exim4 -qff

*Neu starten der exim4- Dienste:*

/etc/init.d/exim4 restart

*Senden von Mails mit längerem Text aus Linux (Dateiinhalt als Text versenden):* mail user@domain.tld -s Subject < /home/user/file.txt

*Senden von Mails mit mehreren Anhängen (mutt ist ggf. noch nicht installiert):* mutt -a "attachment 1" -a "attachment 2" -s Subject user@domain.tld </dev/null

*Problem - senden von Mails aus FHEM heraus funktioniert nicht, trotz richtiger Einrichtung:* Aus Funktionen wie z.B. "Notify" muss die Mailadresse mit "@@" geschrieben werden!

#### *Weiterleiten von Linux- Systemmails an GMX:*

Es werden alle Mails für root an *fhem@gmx.de* weitergeleitet. Funktioniert erst, nachdem exim4 mit Smarthost wie oben beschrieben eingerichtet ist. Datei editieren *(Konsole als root):* /etc/aliases

#### Inhalt z.B. so anpassen:

*mailer-daemon: postmaster postmaster: root nobody: root hostmaster: root usenet: root news: root webmaster: root www: root ftp: root abuse: root noc: root security: root root[: fhem@gmx.de](mailto:fhem@gmx.de)*

*Konsole als root:* newaliases (zum aktualisieren der Änderung)

#### *Quellen:*

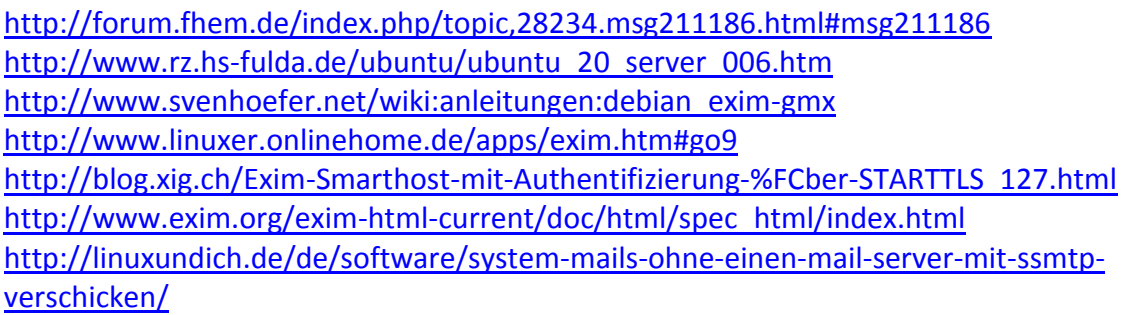